# **Laserfiche Connector** Factsheet

## **Laserfiche Connector** is a wizard-driven tool that provides a way to integrate other applications with Laserfiche without programming.

- Streamline the integration of Laserfiche with line of business applications (e.g., CRM, ERP, geographic information systems, etc.)
- Integrate easily through user-defined hotkeys and embedded icons
- Create searching and scanning profiles that end users can individually customize
- Retrieve information from any integrated application or send it into Laserfiche with a single click

# Setting Up Your Integration Takes Only Minutes

Laserfiche Connector makes it easy to search the Laserfiche repository from third-party applications and scan content from these applications into Laserfiche. Here are the three simple steps for configuring scanning through Laserfiche Connector.

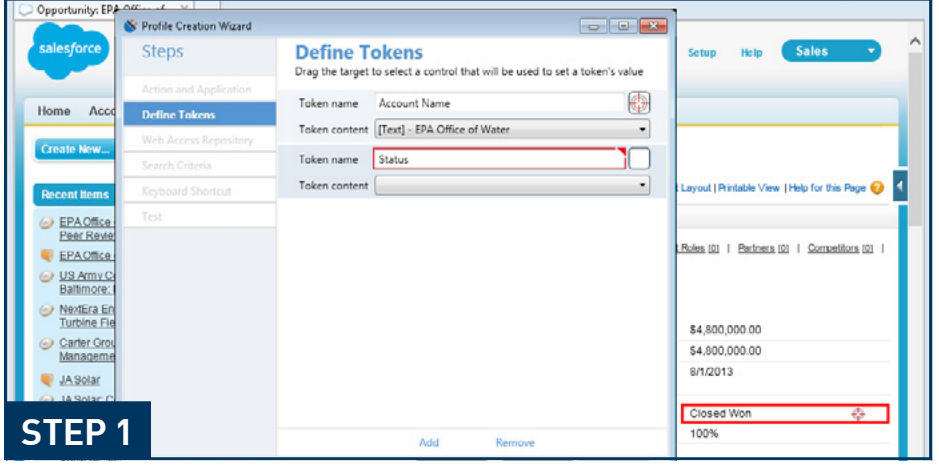

In the set-up wizard, select the data points that will be used in mapping fields.

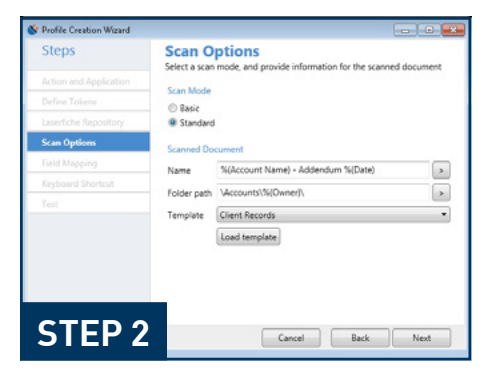

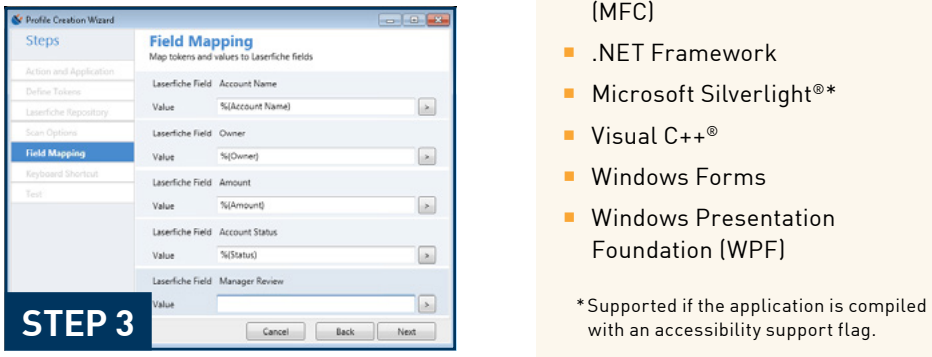

Select your scanning options. Map the data points to Laserfiche fields.

#### Confirmed Applications

- Banner by Ellucian<sup>®</sup> version 8.6
- Datatel Colleague<sup>®</sup> version 4.4
- Gmail™ webmail service
- **Inage Mate Online version 14.10**
- Junxure<sup>®</sup> version 9.2
- Microsoft Dynamics<sup>®</sup> CRM versions 2011 and 2013
- Microsoft Office<sup>®</sup> 2007
- Microsoft Office 365™
- Municity™
- PeopleSoft<sup>®</sup> version 9.1
- QuickBooks Pro<sup>®</sup> 2013
- QuickBooks<sup>®</sup> Enterprise Solutions 2014
- Salesforce<sup>®</sup> version 15
- SmartOffice<sup>®</sup> by Ebix
- **UtilityPOWERnet by SEDC** version 6.0.2

#### Supported Technologies

- Adobe<sup>®</sup> AIR<sup>®\*</sup>
- **Delphi**
- **HTML** web applications opened with:
	- Microsoft Internet Explorer® 9+
	- Mozilla® Firefox®
	- Google Chrome™ browser
- **Java Swing (JRE versions 6** update 21, 7, or 8)
- **Nicrosoft Foundation Classes** (MFC)
- **NET Framework**
- Microsoft Silverlight<sup>®\*</sup>
- Visual C++<sup>®</sup>
- **Windows Forms**
- **Windows Presentation** Foundation (WPF)
- 

# Laserfiche®

Run Smarter $^{\circ}$ 

# Search the Laserfiche Repository from Third-Party Applications

- **Perform a search in Laserfiche based on readable elements, such as** an account number, customer name or date
- **Eliminate the need to re-type or copy and paste text from one** program to another by using information in the primary application to find related documents in Laserfiche
- Use Laserfiche Connector with any third-party application that displays readable text, including web-based or Windows desktop applications

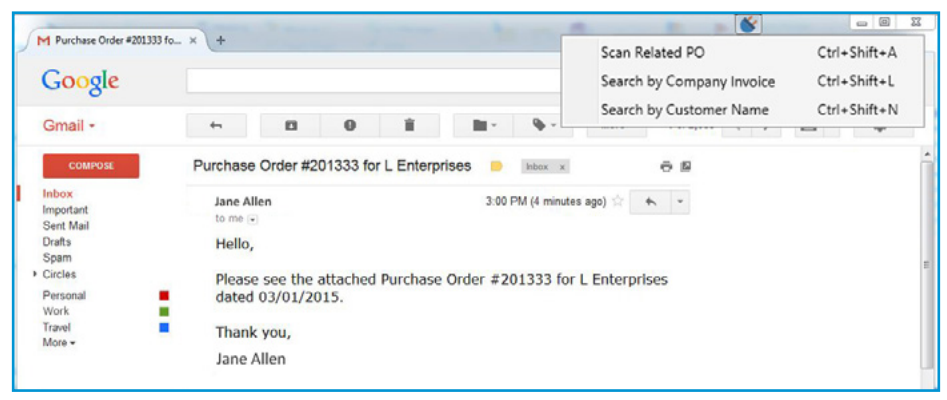

Search the Laserfiche repository directly from a third-party application like Gmail.

### Push Content into Laserfiche Directly from Third-Party Applications

- Automatically launch Laserfiche Scanning from any active application, populate metadata and store the new document in the correct folder
- **Launch an application, such as a custom script, directly from** another application
- Choose whether actions are triggered from a keyboard shortcut, a button embedded in the application or both